**adad95 – Annahmekey einlesen** Ausgabe:09.01.2024

adad95

Das ITSG - Trustcenter veröffentlicht bei Bedarf eine Liste der öffe<br>den so genannten Annahme plos.key. Üblicherweise erfolgt das Ein

Kidsen Sie auf Fertigstellen um dem Annahme plics Jie-

 $\begin{tabular}{|c|c|c|} \hline \textbf{Weter}& & & & \textbf{Rb} \\ \hline \end{tabular}$ 

# **Annahmekey einlesen:**

Der Annahme-Pkcs.key wird normalerweise beim Einlesen der Zertifizierungsantwort oder über den [Updateservice](Updateservice.pdf) eingelesen. Falls erforderlich, kann der Annahme-Pkcs.key über diesen Assistenten eingelesen werden.

Der Vorgang zum Einlesen des Annahme-Pkcs.key wird wie folgt gestartet: Mandanten→[Mandantenverwaltung](Mandantenverwaltung.pdf)→Verschlüsselung

#### **Verschlüsselungs-Einstellungen:**

Hier zeigt adad95 den aktuellen Status der Verschlüsselungseinstellungen. Das Einlesen des Annahme-Pkcs.key ist nur erforderlich, wenn

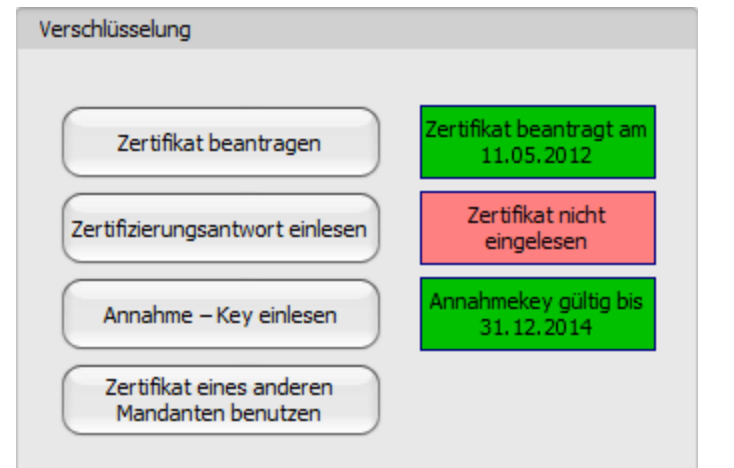

das Feld Schritt 3 rot hinterlegt ist oder ein neuer Schlüssel von der ITSG herausgegeben wurde. Ansonsten besitzt der Schlüssel noch Gültigkeit und kann bis zum angegebenen Datum weiter verwendet werden.

> $\blacksquare$ œ  $\mathbf{A}$  $\mathbf{G}$

### **Assistent Schritt 1: Begrüßungsfenster**

Auf der ersten Bildschirmseite des Assistenten erhalten Sie allgemeine Informationen zum Einlesen des Annahme-Pkcs.key. Lesen Sie diese Informationen und klick Sie auf Weiter >

## **Assistent Schritt 2: Angabe eines Speicherortes**

Mit Klick auf das Drei – Punkte – Symbol**"** öffnen Sie den Windows Dateiauswahldialog. Wählen Sie hier das Verzeichnis, in dem Sie den Annahme-Pkcs.key gespeichert haben.

#### **Assistent Schritt 3: Zusammenstellung**

Die Zusammenstellung zeigt den Speicherort des Annahme-Pkcs.key vor dem Fertigstellen an.

**Assistent Schritt 5: Fertigstellen**

Durch Klick auf die Schaltfläche Ertigstellen wird der Annahme-Pkcs.key eingelesen. Sie sollten die Meldung "Zertifizierungsantwort erfolreich eingelesen" erhalten.

**Hinweis:** Der Annahme-Pkcs.key gilt für alle Mandanten. Bei mehr als einem Zertifikat wird mit einmaligem Einlesen dieser allen Mandanten zur Verfügung gestellt.

Die Maske Verschlüsselungseinstellungen zeigt die Gültigkeitsdauer des Annahmekeys nun grün.

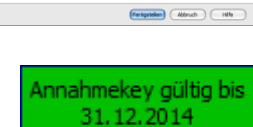

Die Rosenheimer Praxisprogramme - bewährt seit 1987

**Weitere relevante Dokumente:**

[Zurück zum Inhaltsverzeichnis](HilfeAufrufen.pdf) **[Updateservice](Updateservice.pdf)**